# СЕТЕВОЙ БЛОК УПРАВЛЕНИЯ «ТРОМБОН – БЧС»

(ТУ 4371-001-88310620-08)

Инструкция по эксплуатации Паспорт

> Москва 2016 г. www.trombon.org

### **Оглавление.**

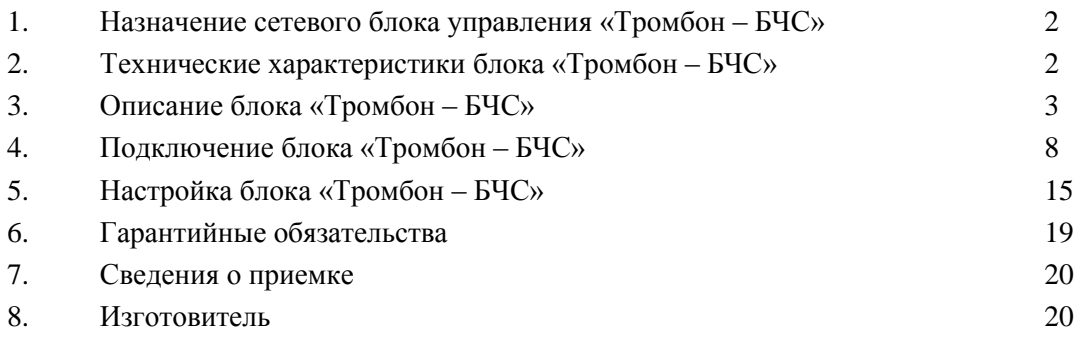

## **1. Назначение сетевого блока управления «Тромбон – БЧС».**

Блок «Тромбон – БЧС» (Далее Блок или БЧС) предназначен для включения локальных или территориальных систем оповещения и управления эвакуацией (СОУЭ), построенных на базе приборов управления «Тромбон – ПУ-ХХ», в состав системы централизованного оповещения населения «Тромбон – ЧС».

Блок обеспечивает связь между приборами управления «Тромбон – ПУ-ХХ» и сервером центральной станции оповещения «Тромбон – ЦСО». Связь осуществляется по любым выделенным каналам связи или IP – сетям.

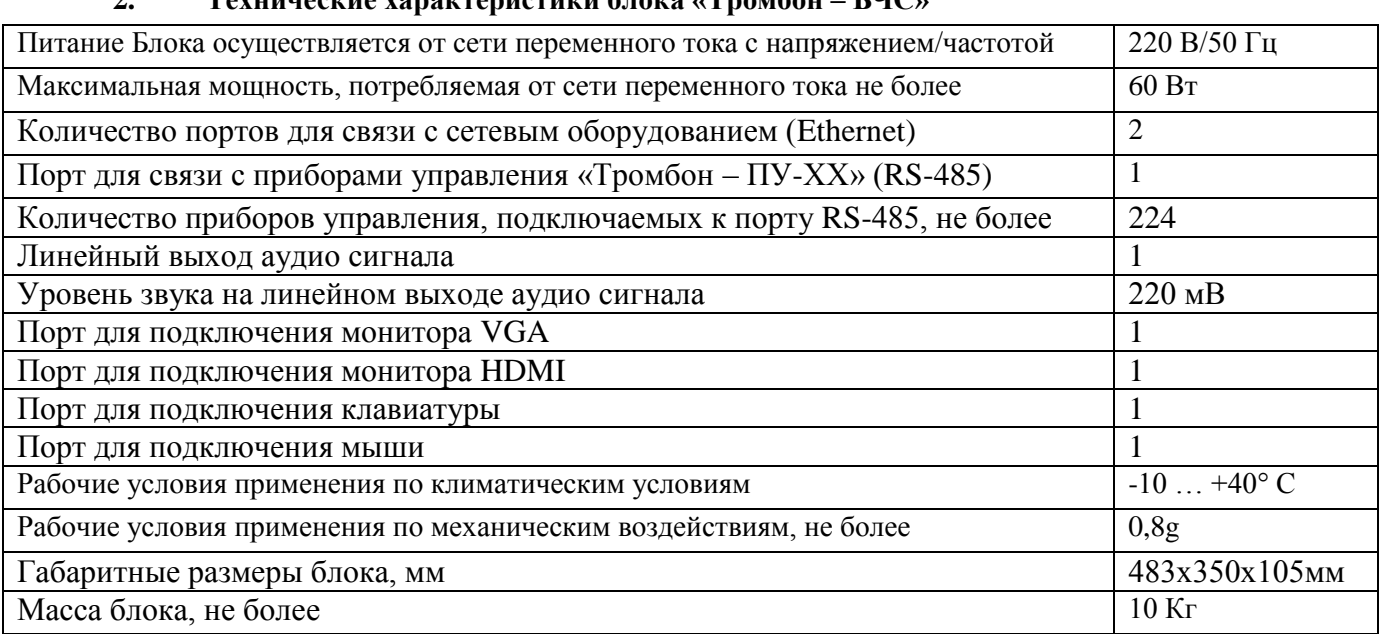

# **2. Технические характеристики блока «Тромбон – БЧС»**

### **3. Описание блока «Тромбон – БЧС»**

3.1. Блок сетевого управления «Тромбон – БЧС» представляет собой специальный компьютер конструктивно выполненный в корпусе, предназначенном для установки в стандартную 19 - дюймовую стойку. Вид на переднюю панель блока приведен на рисунке 1, а на заднюю – на рисунке 2.

3.2. Питание Блока выполняется от сети переменного тока 220В. Для обеспечения резервным питанием необходимо использовать блок бесперебойного питания.

3.3. Блок работает под управлением ОС Linux.

3.4. Начальная настройка БЧС при инсталляции выполняется через WEB интерфейс, при помощи компьютера с любым браузером, подключенного к одному из портов Ethernet Блока. При наличии установленной связи между БЧС и ЦСО, дальнейшее управление Блоком и изменение его настроек возможно администратором центральной станции оповещения.

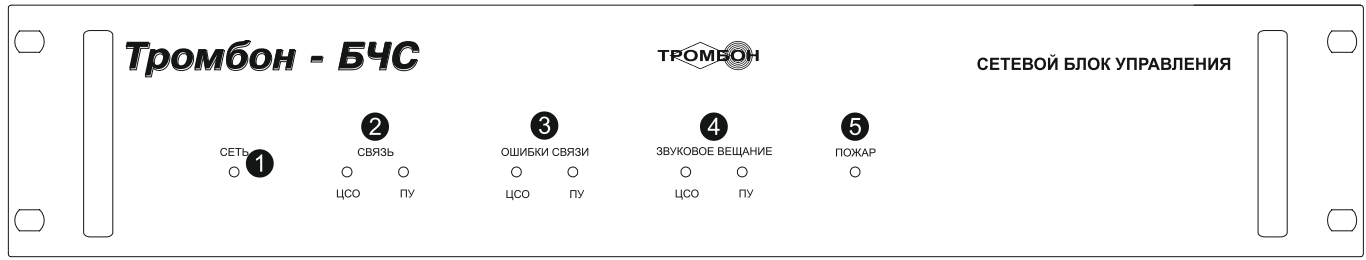

Рис. 1. Блок «Тромбон – БЧС», вид на переднюю панель.

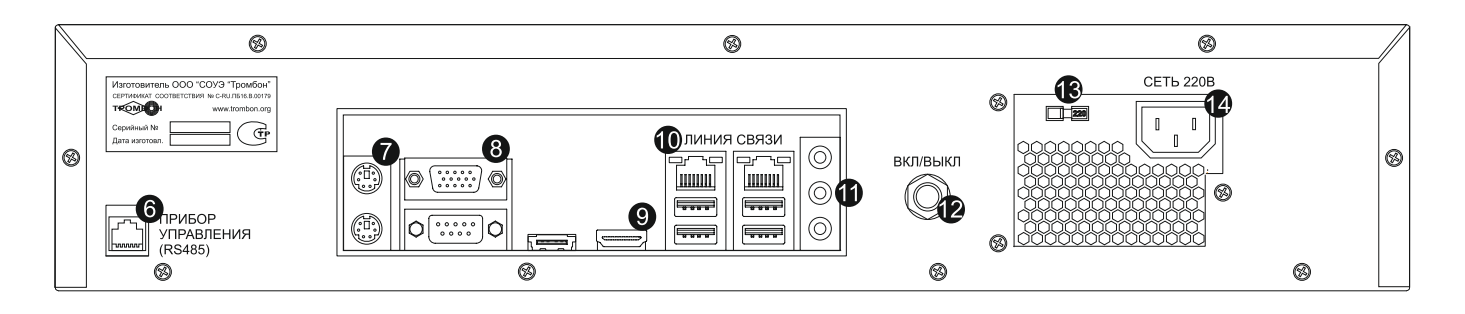

Рис. 2. Задняя панель Блок «Тромбон – БЧС».

3.5. Цифрами на схемах обозначены:

1). Индикатор «СЕТЬ»;

2). Индикаторы наличия связи с центральной станцией «ЦСО» и приборами управления «ПУ»;

3). Индикаторы наличия ошибок связи с «ЦСО» и «ПУ»;

4). Индикаторы включения режима «ЗВУКОВОЕ ВЕЩАНИЕ», включенного с центральной станции оповещения «ЦСО» и локально, с прибора управления «ПУ»;

5). Индикатор «ПОЖАР», горит если подключенный к БЧС прибор управления находится в режиме автоматического оповещения о пожаре;

- 6). Порт RS485 для подключения к приборам управления;
- 7). Разъемы для подключения клавиатуры и мыши;
- 8). Разъем VGA для подключения монитора;
- 9). Разъем HDMI для подключения монитора;
- 10). Порт Ethernet для связи с ЦСО. Для связи необходимо использовать IP сеть или выделенную

линию связи с соответствующим связным оборудованием (модемы, коммутаторы и т.д.);

- 11). Аудиовыход Jack 3,5 мм. Выход звука для подключения к линейному входу ПУ;
- 12). Выключатель питания;
- 13). Переключатель напряжения сети питания 220/110В;
- 14). Вилка для подключения к сети питания.
- 3.6. Блок Тромбон БЧС обеспечивает:

 Связь между локальной СОУЭ и сервером центральной станции оповещения Тромбон – ЦСО. Связь осуществляется по любым выделенным линиям связи или IP – сетям;

- Контроль состояния локальной СОУЭ, включая режимы работы и аварийные ситуации;
- Передачу информации о состоянии СОУЭ на центральную станцию оповещения;
- Передачу команд управления с ЦСО в локальную систему оповещения;

 Прием звуковых файлов и потокового аудио с ЦСО, декодирование аудио потока и передачу аналогового аудио сигнала в систему оповещения;

Ведение в текстовом виде протокола работы СОУЭ.

### **4. Подключение блока «Тромбон – БЧС»**

4.1. После пребывания Блока в условиях низких температур или повышенной влажности, перед вскрытием упаковки, необходимо выдержать Блок при комнатной температуре не менее 6 часов.

4.2. Установить Блок в стойку с локальной СОУЭ, где предполагается его постоянная работа.

4.3. Подключить линию связи RS485 между блоком и прибором управления. Для связи необходимо использовать кабель «Витая пара» (требуется одна пара). Схема подключения приведена на рисунке 3. Цоколевка разъемов приборов на рисунке 4.

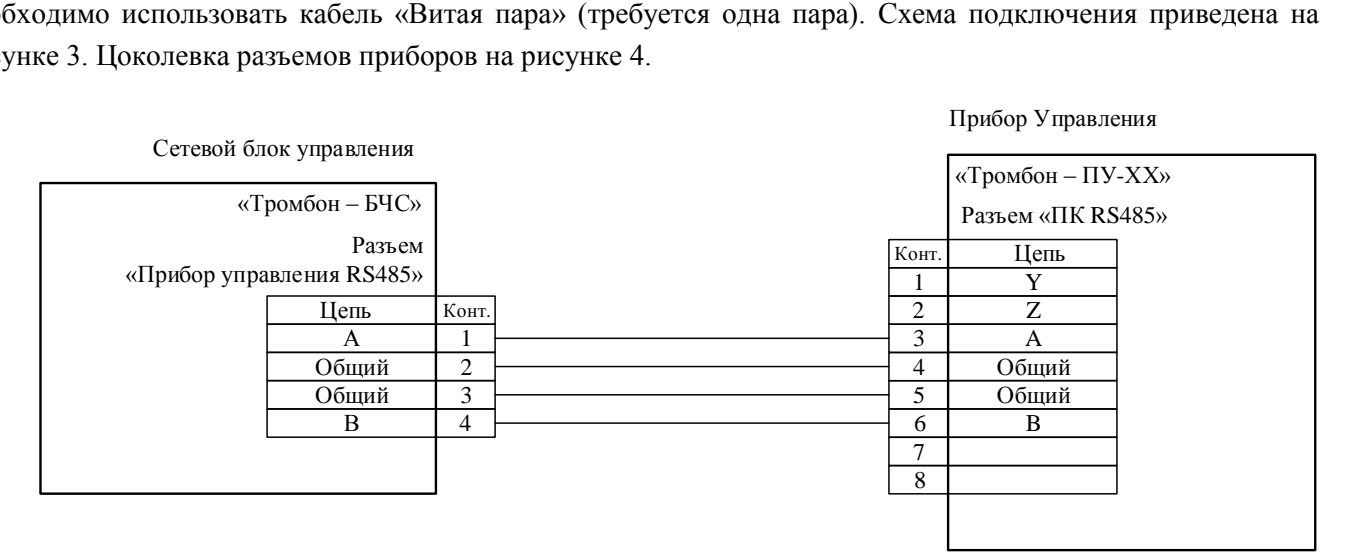

Рис. 3. Схема кабеля для связи «Тромбон – БЧС» с прибором управления «Тромбон – ПУ-ХХ».

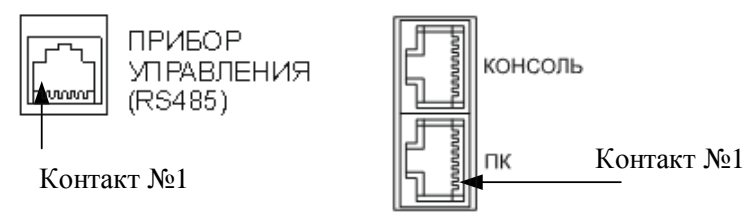

Рис. 4. Цоколевка разъемов приборов «Тромбон – БЧС» и «Тромбон – ПУ-ХХ».

4.4. Подключить аудио сигнал с линейного выхода БЧС (Jack 3,5 мм СТЕРЕО) на линейный вход ПУ (Jack 6,3 мм МОНО). Для связи желательно использовать кабель со встроенным резистивным сумматором левого и правого каналов.

4.5. Стандартным сетевым кабелем «patching cord» подключить блок «Тромбон – БЧС» к сетевому коммутатору (модему, маршрутизатору), обеспечивающему связь с ЦСО.

4.6. Подключить блок к сети питания 220В через блок бесперебойного питания.

# **5. Настройка блока «Тромбон – БЧС»**

5.1. Начальная настройка БЧС при инсталляции выполняется через WEB интерфейс, при помощи ноутбука (компьютера) с любым браузером, подключенного любому из портов Ethernet Блока. Разным Ethernet портам БЧС присвоены два статических IP адреса: 172.17.1.100 и 172.17.2.100, маска сети 255.255.255.0.

5.2. Последовательность действий:

1). Подключить ноутбук к первому или второму порту Ethernet Блока. Для связи необходим кроссовый «patching cord»;

 $(2)$ . Установить на ноутбуке сетевой адрес 172.17.1.х (для первого порта) или 172.17.2.х (для второго), где х - любое число от 1 до 254, кроме 100, маска 255.255.255.0;

Запустить на ноутбуке WEB браузер. Ввести в адресной строке следующий адрес WEB - $3)$ . консоли: http://172.17.1.100:8080/admin/client/ нажать Enter. На открывшейся странице необходимо ввести и сохранить следующие настройки:

 $\Rightarrow$ имя БЧС (имя носит исключительно справочный характер и предназначено для удобства пользования системой, пример имен: «СОУЭ корпус 1», «Поселок Веселый» и т.д.);

 $\Rightarrow$ IP адрес центральной станции оповещения;

адрес подключенного к БЧС прибора управления. Адрес вводится в десятичном коде. По  $\Rightarrow$ умолчанию, у всех приборов Тромбон - ПУ-ХХ установлен адрес 16. Если к одному БЧС требуется подключить несколько приборов, то у каждого из них необходимо установить индивидуальный адрес, а в данном поле необходимо через запятую перечислить алреса всех подключенных приборов:

ввести желаемый интервал опроса ЦСО в секундах.  $\Rightarrow$ 

нажать экранную клавишу «Update».  $\Rightarrow$ 

5.3. При наличии установленной связи между БЧС и ЦСО, дальнейшее управление Блоком и изменение его настроек возможно удаленно, администратором центральной станции управления.

#### 6. Гарантийные обязательства.

Предприятие-изготовитель гарантирует соответствие сетевого блока управления «Тромбон - БЧС» требованиям ТУ 4371-001-88310620-08 и характеристикам, указанным в Паспорте, при соблюдении потребителем условий эксплуатации, изложенных в инструкции по эксплуатации и технических условиях.

Гарантийный срок эксплуатации Блока составляет 24 месяца с момента отгрузки потребителю. В течение данного срока изготовитель обязуется ремонтировать Блок за свой счет, в случаях обнаружения в нем скрытых производственных дефектов или выходов его из строя. Самостоятельный ремонт Блока потребителем не допускается. Доставка Блока к месту выполнения гарантийного ремонта и обратно выполняется за счет потребителя.

Действие гарантии на Блок прекращается в следующих случаях:

- выхода Блока из строя по причине несоблюдения потребителем условий эксплуатации;

- при обнаружении механических дефектов;

- самостоятельного ремонта Блока потребителем без письменного согласия изготовителя;

- самостоятельного изменении потребителем или стирание программного обеспечения;

Срок годности оборудования - не менее 10 лет с момента изготовления.

#### 7. Сведения о приемке.

Блок «Тромбон – БЧС», серийный номер и пата изготовления соответствует техническим условиям ТУ 4371-001-88310620-08 и признан годным к эксплуатации. Сертификат соответствия № С-RU.ПБ25.В.03362.

Отметка ОТК: Подпись дитамп ОТК.

 $MT$ 

#### 8. Изготовитель:

ООО «СОУЭ «Тромбон»: www.trombon.org. info@trombon.org 390046, г. Рязань, ул. Маяковского, д. 1А, тел./факс: (4912) 29-68-41

Сервисный центр ООО «СОУЭ Тромбон»: 127015, г. Москва, ул. Новодмитровская, д. 5А, стр. 3, офис 628, тел. (495) 721-86-35